# systemPipeR: NGS workflow and report generation environment

Thomas Girke Email contact: thomas.girke@ucr.edu

March 24, 2015

# <span id="page-0-0"></span>1 Introduction

systemPipeR provides utilities for building end-to-end analysis workflows with automated report generation for next generation sequence (NGS) applications such as RNA-Seq, ChIP-Seq, VAR-Seq and many others [\(Girke,](#page-15-0) [2014\)](#page-15-0). An important feature is support for running command-line software, such as NGS aligners, on both single machines or compute clusters. This includes both interactive job submissions or batch submissions to queuing systems of clusters. For instance, systemPipeR can be used with most command-line aligners such as BWA [\(Li,](#page-15-1) [2013;](#page-15-1) [Li and Durbin,](#page-15-2) [2009\)](#page-15-2), TopHat 2 [\(Kim et al.,](#page-15-3) [2013\)](#page-15-3) and Bowtie 2 [\(Langmead and Salzberg,](#page-15-4) [2012\)](#page-15-4), as well as the R-based NGS aligner Rsubread [\(Liao](#page-15-5) [et al.,](#page-15-5) [2013\)](#page-15-5). Efficient handling of complex sample sets and experimental designs is facilitated by a well-defined sample annotation infrastructure which improves reproducibility and user-friendliness of many typical analysis workflows in the NGS area [\(Lawrence et al.,](#page-15-6) [2013\)](#page-15-6).

A central concept for designing workflows within the *sytemPipeR* environment is the use of sample management containers called SYSargs. Instances of this S4 object class are constructed by the systemArgs function from two simple tablular files: a targets file and a param file. The latter is optional for workflow steps lacking command-line software. Typically, a SYSargs instance stores all sample-level inputs as well as the paths to the corresponding outputs generated by commandline- or R-based software generating sample-level output files, such as read preprocessors (trimmed/filtered FASTQ files), aligners (SAM/BAM files), variant callers (VCF/BCF files) or peak callers (BED/WIG files). Each sample level input/outfile operation uses its own SYSargs instance. The outpaths of SYSargs usually define the sample inputs for the next SYSargs instance. This connectivity is established by writing the outpaths with the writeTargetsout function to a new targets file that serves as input to the next systemArgs call. By chaining several SYSargs steps together one can construct complex workflows involving many sample-level input/output file operations with any combinaton of command-line or R-based software.

The intended way of running sytemPipeR workflows is via \*.Rnw or \*.Rmd files, which can be executed either line-wise in interactive mode or with a single command from R or the command-line using a make file. This way comprehensive and reproducible analysis reports in PDF or HTML format can be generated in a fully automated manner. Templates for setting up custom project reports are provided as \*.Rnw files in the vignettes subdirectory of this package. The corresponding PDFs of these report templates are linked here: [systemPipeRNAseq,](https://github.com/tgirke/systemPipeR/blob/master/vignettes/systemPipeRNAseq.pdf?raw=true) [systemPipeChIPseq](https://github.com/tgirke/systemPipeR/blob/master/vignettes/systemPipeChIPseq.pdf?raw=true) and [systemPipeVARseq.](https://github.com/tgirke/systemPipeR/blob/master/vignettes/systemPipeVARseq.pdf?raw=true) To work with \*.Rnw or \*.Rmd files efficiently, basic knowledge of [Sweave](https://www.stat.uni-muenchen.de/~leisch/Sweave/) or [knitr](http://yihui.name/knitr/) and [Latex](http://www.latex-project.org/) or [Markdown](http://rmarkdown.rstudio.com/) is required.

# **Contents**

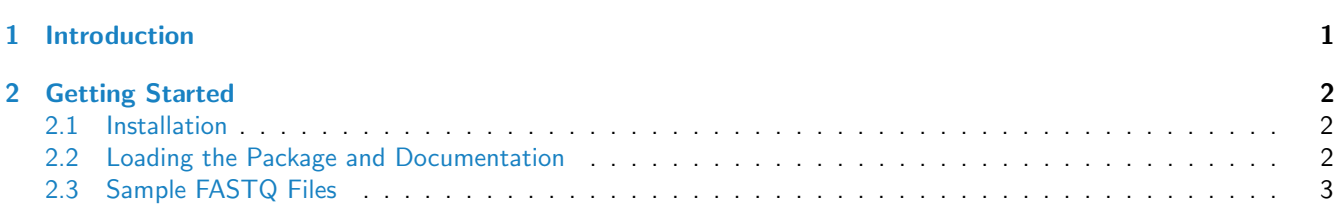

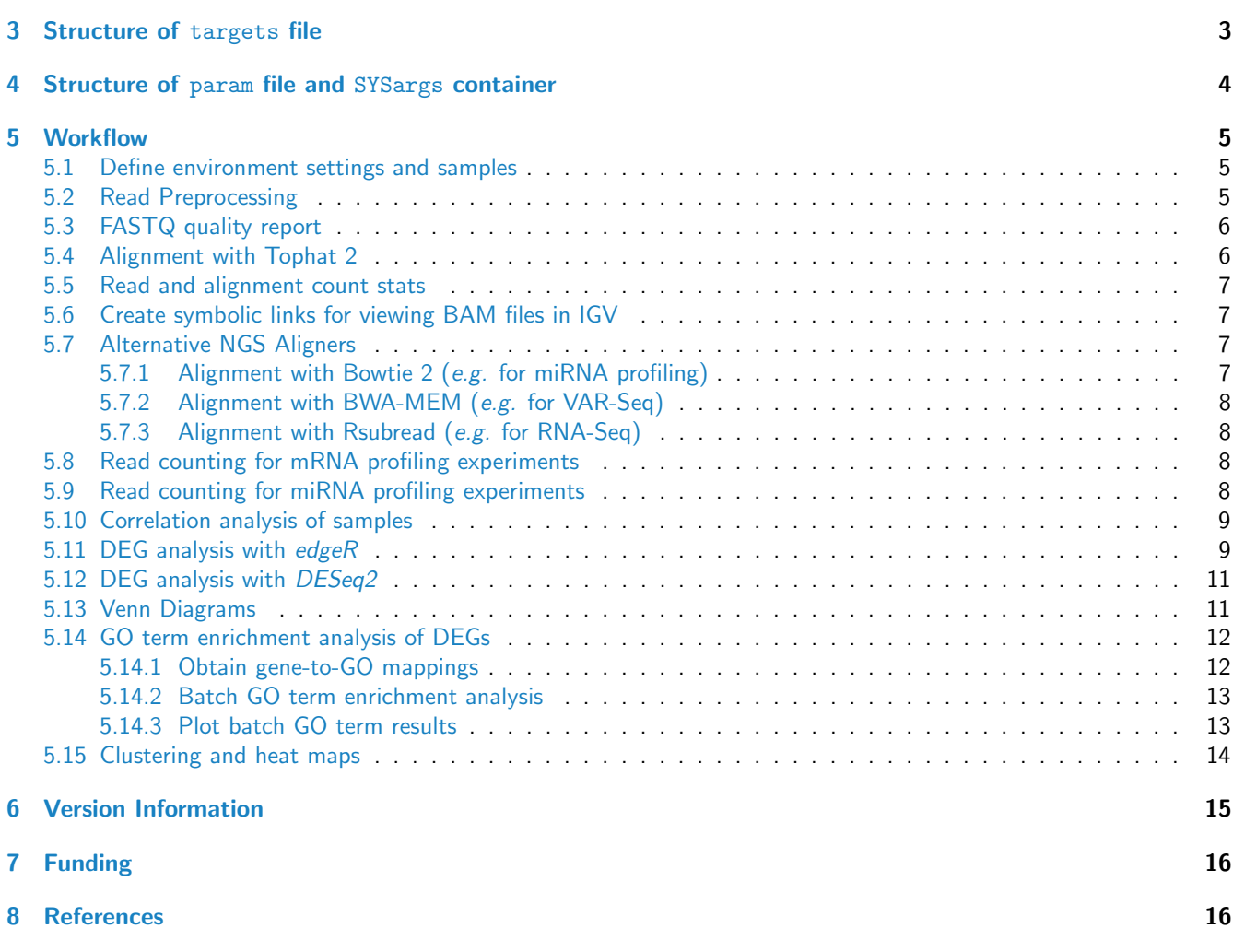

# <span id="page-1-0"></span>2 Getting Started

### <span id="page-1-1"></span>2.1 Installation

The R software for running systemPipeR can be downloaded from CRAN (<http://cran.at.r-project.org/>). The systemPipeR package can be installed from R using the biocLite install command.

> source("http://bioconductor.org/biocLite.R") # Sources the biocLite.R installation script

> biocLite("systemPipeR") # Installs the package

## <span id="page-1-2"></span>2.2 Loading the Package and Documentation

```
> library("systemPipeR") # Loads the package
```
> library(help="systemPipeR") # Lists all functions and classes

<span id="page-1-3"></span>> vignette("systemPipeR") # Opens this PDF manual from R

## 2.3 Sample FASTQ Files

The mini sample FASTQ files used by this overview vignette as well as the associated workflow reporting vignettes can be downloaded from [here.](http://biocluster.ucr.edu/~tgirke/projects/systemPipeR_test_data.zip) The chosen data set [SRP010938](http://www.ncbi.nlm.nih.gov/sra/?term=SRP010938) contains 18 paired-end (PE) read sets from Arabidposis thaliana [\(Howard et al.,](#page-15-9) [2013\)](#page-15-9). To minimize processing time during testing, each FASTQ file has been subsetted to 90,000-100,000 randomly sampled PE reads that map to the first 100,000 nucleotides of each chromosome of the A. thalina genome. The corresponding reference genome sequence (FASTA) and its GFF annotion files (provided in the same download) have been truncated accordingly. This way the entire test sample data set is less than 200MB in storage space. A PE read set has been chosen for this test data set for flexibility, because it can be used for testing both types of analysis routines requiring either SE (single end) reads or PE reads.

# <span id="page-2-0"></span>3 Structure of targets file

The targets file defines all input files (e.g. FASTQ, BAM, BCF) and sample comparisons of an analysis workflow. The following shows the format of a sample targets file provided by this package. In a target file with a single type of input files, here FASTQ files of single end (SE) reads, the first three columns are mandatory including their column names, while it is four mandatory columns for FASTQ files for PE reads. All subsequent columns are optional and any number of additional columns can be added as needed.

```
> library(systemPipeR)
> targetspath <- system.file("extdata", "targets.txt", package="systemPipeR")
```
> read.delim(targetspath, comment.char = "#")

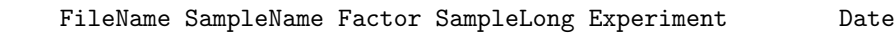

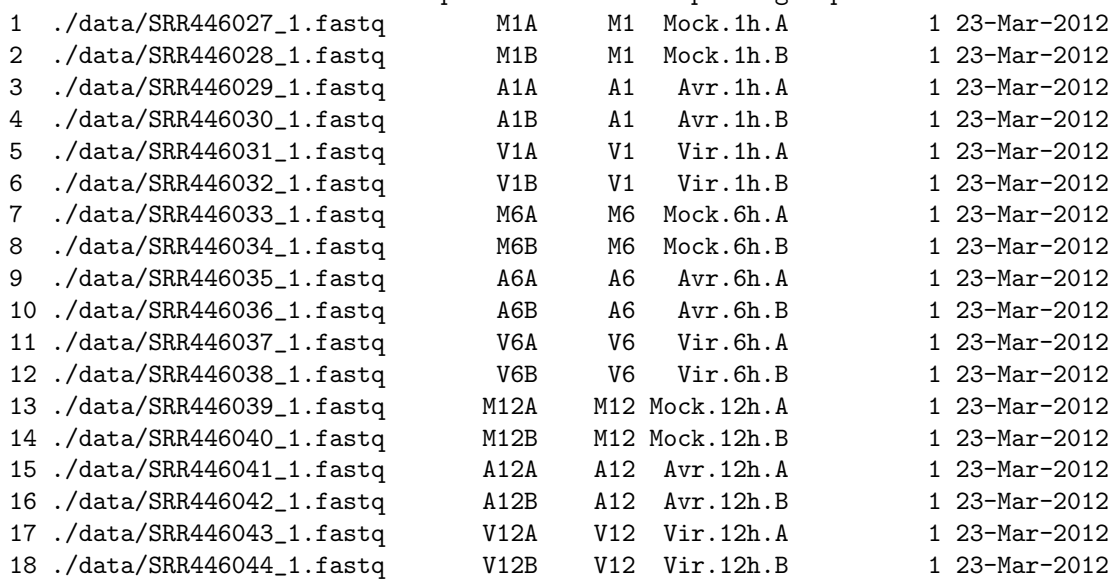

Structure of targets file for paired end (PE) samples.

> targetspath <- system.file("extdata", "targetsPE.txt", package="systemPipeR") > read.delim(targetspath, comment.char = "#")[1:2,1:6]

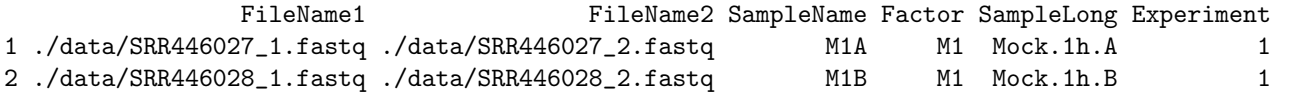

Sample comparisons are defined in the header lines of the targets file starting with '# <CMP>'. The function readComp imports the comparison and stores them in a list. Alternatively, readComp can obtain the comparison information from the corresponding SYSargs object (see below). Note, the header lines are optional in targets files. They are mainly useful for controlling comparative analysis according to certain biological expectations, such as simple pairwise comparisons in RNA-Seq experiments.

> readComp(file=targetspath, format="vector", delim="-") \$CMPset1 [1] "M1-A1" "M1-V1" "A1-V1" "M6-A6" "M6-V6" "A6-V6" "M12-A12" "M12-V12" "A12-V12" \$CMPset2 [1] "M1-A1" "M1-V1" "M1-M6" "M1-A6" "M1-V6" "M1-M12" "M1-A12" "M1-V12" "A1-V1" [10] "A1-M6" "A1-A6" "A1-V6" "A1-M12" "A1-A12" "A1-V12" "V1-M6" "V1-A6" "V1-V6" [19] "V1-M12" "V1-A12" "V1-V12" "M6-A6" "M6-V6" "M6-M12" "M6-A12" "M6-V12" "A6-V6" [28] "A6-M12" "A6-A12" "A6-V12" "V6-M12" "V6-A12" "V6-V12" "M12-A12" "M12-V12" "A12-V12"

# <span id="page-3-0"></span>4 Structure of param file and SYSargs container

The param file defines the parameters of the command-line software. The following shows the format of a sample param file provided by this package.

```
> parampath <- system.file("extdata", "tophat.param", package="systemPipeR")
> read.delim(parampath, comment.char = "#")
```
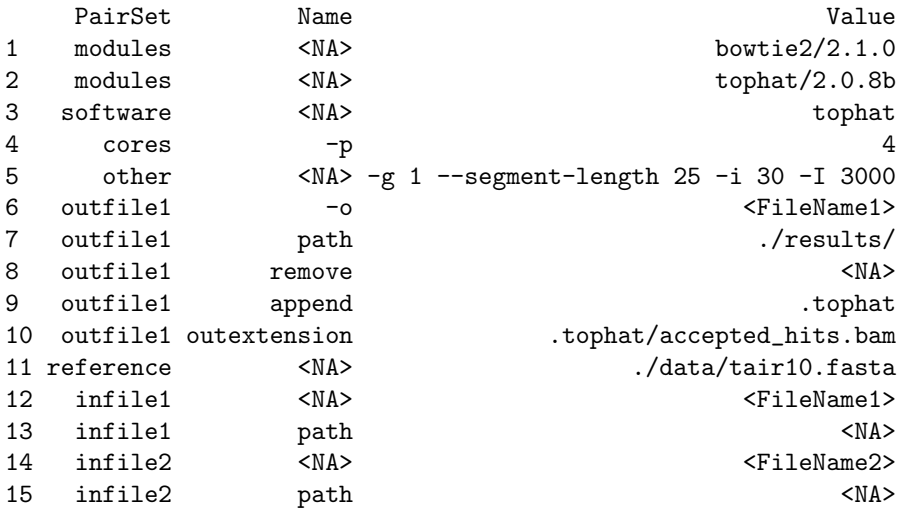

The systemArgs function imports the definitions of both the param file and the targets file, and stores all relevant information as SYSargs object. To run the pipeline without command-line software, one can omit the param file and specify param=NULL instead. In addition, one can start the systemPipeR workflow with pregenerated BAM files by providing a targets file where the FileName column gives the paths to the BAM files and param is assigned NULL.

```
> args <- systemArgs(sysma=parampath, mytargets=targetspath)
> args
```
An instance of 'SYSargs' for running 'tophat' on 18 samples

Several accessor functions are available that are named after the slot names of the SYSargs object class.

> names(args)

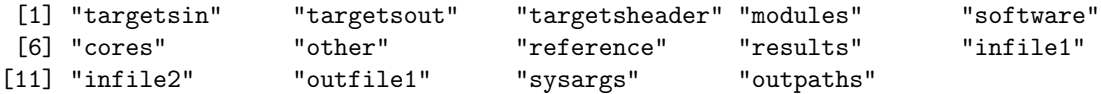

> modules(args)

 $M:$ 

```
[1] "bowtie2/2.1.0" "tophat/2.0.8b"
> cores(args)
[1] 4
> outpaths(args)[1]
```

```
"/tmp/RtmpM0qSFa/Rbuilddb47170e0e2/systemPipeR/vignettes/results/SRR446027_1.fastq.tophat/accepted_hits.bam"
> sysargs(args)[1]
```
"tophat -p 4 -g 1 --segment-length 25 -i 30 -I 3000 -o /tmp/RtmpM0qSFa/Rbuilddb47170e0e2/systemPipeR/vigne The content of the param file can be returned as JSON object as follows (requires *rison* package).

> systemArgs(sysma=parampath, mytargets=targetspath, type="json")

```
[1] "{\mbox{\tt \char'4} } "t\mbox{\tt \char'4} "t\mbox{\tt \char'4} "
```
# <span id="page-4-0"></span>5 Workflow

### <span id="page-4-1"></span>5.1 Define environment settings and samples

Load package:

```
> library(systemPipeR)
```
Construct SYSargs object from param and targets files.

```
> args <- systemArgs(sysma="trim.param", mytargets="targets.txt")
```
#### <span id="page-4-2"></span>5.2 Read Preprocessing

The function preprocessReads allows to apply predefined or custom read preprocessing functions to all FASTQ files referenced in a SYSargs container, such as quality filtering or adaptor trimming routines. The paths to the resulting output FASTQ files are stored in the outpaths slot of the SYSargs object. Internally, preprocessReads uses the FastqStreamer function from the ShortRead package to stream through large FASTQ files in a memory-efficient manner. The following example performs adaptor trimming with the trimLRPatterns function from the Biostrings package. After the trimming step a new targets file is generated (here targets\_trim.txt) containing the paths to the trimmed FASTQ files. The new targets file can be used for the next workflow step with an updated SYSargs instance, e.g. running the NGS alignments using the trimmed FASTQ files.

```
> preprocessReads(args=args, Fct="trimLRPatterns(Rpattern='GCCCGGGTAA', subject=fq)",
                  batchsize=100000, overwrite=TRUE, compress=TRUE)
> writeTargetsout(x=args, file="targets_trim.txt")
```
The following example shows how one can design a custom read preprocessing function using utilities provided by the ShortRead package, and then run it in batch mode with the preprocessReads function.

```
> filterFct <- function(fq) {
+ filter1 <- nFilter(threshold=1) # Keeps only reads without Ns
+ filter2 <- polynFilter(threshold=20, nuc=c("A","T","G","C")) # Removes low complexity reads
+ filter <- compose(filter1, filter2)
+ fq[filter(fq)]
+ }
> preprocessReads(args=args, Fct="filterFct(fq)", batchsize=100000)
```
Mean Quality

Mean Quality

# <span id="page-5-0"></span>5.3 FASTQ quality report

The following seeFastq and seeFastqPlot functions generate and plot a series of useful quality statistics for a set of FASTQ files including per cycle quality box plots, base proportions, base-level quality trends, relative k-mer diversity, length and occurrence distribution of reads, number of reads above quality cutoffs and mean quality distribution.

```
> fqlist <- seeFastq(fastq=infile1(args), batchsize=10000, klength=8)
> pdf("./results/fastqReport.pdf", height=18, width=4*length(fqlist))
> seeFastqPlot(fqlist)
> dev. of f()Proportion
                                              Proportion
                                                                               Proportion
```
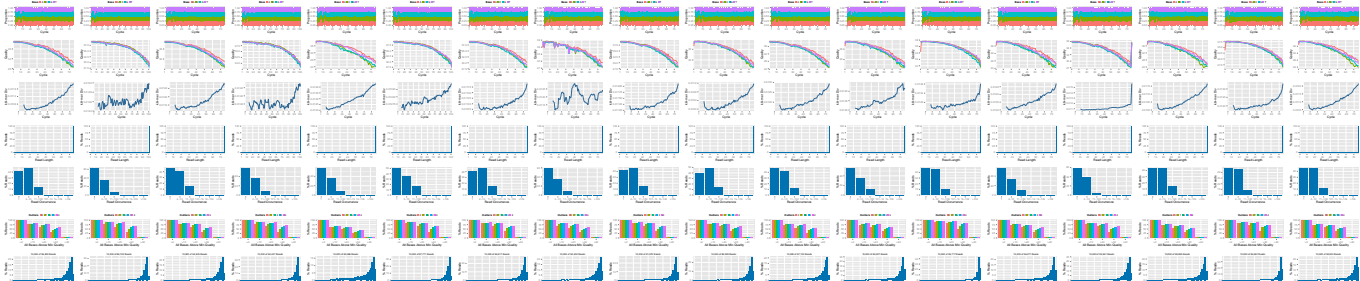

Mean Quality

Figure 1: QC report for 18 FASTQ files.

### <span id="page-5-1"></span>5.4 Alignment with Tophat 2

Build Bowtie 2 index.

Mean Quality

Mean Quality

```
> args <- systemArgs(sysma="tophat.param", mytargets="targets.txt")
```
> moduleload(modules(args)) # Skip if module system is not available

```
> system("bowtie2-build ./data/tair10.fasta ./data/tair10.fasta")
```
Mean Quality

Execute SYSargs on a single machine without submitting to a queuing system of a compute cluster. This way the input FASTQ files will be processed sequentially. If available, multiple CPU cores can be used for processing each file. The number of CPU cores (here 4) to use for each process is defined in the \*.param file. With cores(args) one can return this value from the SYSargs object. Note, if a module system is not installed or used, then the corresponding \*.param file needs to be edited accordingly by either providing an empty field in the line(s) starting with module or by deleting these lines.

#### > bampaths <- runCommandline(args=args)

Alternatively, the computation can be greatly accelerated by processing many files in parallel using several compute nodes of a cluster, where a scheduling/queuing system is used for load balancing. To avoid over-subscription of CPU cores on the compute nodes, the value from cores(args) is passed on to the submission command, here nodes in the resources list object. The number of independent parallel cluster processes is defined under the Njobs argument. The following example will run 18 processes in parallel using for each 4 CPU cores. If the resources available on a cluster allow to run all 18 processes at the same time then the shown sample submission will utilize in total 72 CPU cores. Note, runCluster can be used with most queueing systems as it is based on utilities from the BatchJobs package which supports the use of template files (\*.tmpl) for defining the run parameters of different schedulers. To run the following code, one needs to have both a conf file (see .BatchJob samples [here\)](https://github.com/tudo-r/BatchJobs/tree/master/examples) and a template file (see \*.tmpl samples here) for the queueing available on a system. The following example uses the sample conf and template files for the Torque scheduler provided by this package.

```
> file.copy(system.file("extdata", ".BatchJobs.R", package="systemPipeR"), ".")
> file.copy(system.file("extdata", "torque.tmpl", package="systemPipeR"), ".")
> resources <- list(walltime="20:00:00", nodes=paste0("1:ppn=", cores(args)), memory="10gb")
> reg <- clusterRun(args, conffile=".BatchJobs.R", template="torque.tmpl", Njobs=18, runid="01",
                   resourceList=resource
```
Useful commands for monitoring progress of submitted jobs

```
> showStatus(reg)
> file.exists(outpaths(args))
> sapply(1:length(args), function(x) loadResult(reg, x)) # Works after job completion
```
#### <span id="page-6-0"></span>5.5 Read and alignment count stats

Generate table of read and alignment counts for all samples.

```
> read_statsDF <- alignStats(args)
```

```
> write.table(read_statsDF, "results/alignStats.xls", row.names=FALSE, quote=FALSE, sep="\t")
```
The following shows the first four lines of the sample alignment stats file provided by the systemPipeR package. For simplicity the number of PE reads is multiplied here by 2 to approximate proper alignment frequencies where each read in a pair is counted.

```
> read.table(system.file("extdata", "alignStats.xls", package="systemPipeR"), header=TRUE)[1:4,]
```
FileName Nreads2x Nalign Perc\_Aligned Nalign\_Primary Perc\_Aligned\_Primary

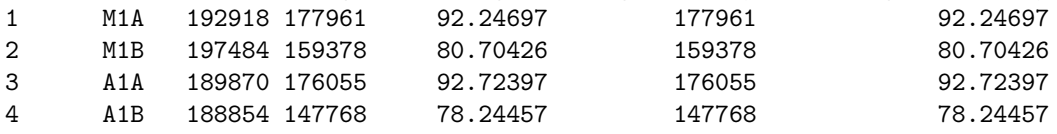

#### <span id="page-6-1"></span>5.6 Create symbolic links for viewing BAM files in IGV

The genome browser IGV supports reading of indexed/sorted BAM files via web URLs. This way it can be avoided to create unnecessary copies of these large files. To enable this approach, an HTML directory with http access needs to be available in the user account (e.g.  $\gamma$  public\_html) of a system. If this is not the case then the BAM files need to be moved or copied to the system where IGV runs. In the following, htmldir defines the path to the HTML directory with http access where the symbolic links to the BAM files will be stored. The corresponding URLs will be written to a text file specified under the urlfile argument.

```
> symLink2bam(sysargs=args, htmldir=c("~/.html/", "somedir/"),
+ urlbase="http://myserver.edu/~username/",
+ urlfile="IGVurl.txt")
```
#### <span id="page-6-2"></span>5.7 Alternative NGS Aligners

### <span id="page-6-3"></span>5.7.1 Alignment with Bowtie 2 (e.g. for miRNA profiling)

The following example runs Bowtie 2 as a single process without submitting it to a cluster.

```
> args <- systemArgs(sysma="bowtieSE.param", mytargets="targets.txt")
```

```
> moduleload(modules(args)) # Skip if module system is not available
```

```
> bampaths <- runCommandline(args=args)
```
Alternatively, submit the job to compute nodes.

```
> qsubargs <- getQsubargs(queue="batch", cores=cores(args), memory="mem=10gb", time="walltime=20:00:00")
> (joblist <- qsubRun(args=args, qsubargs=qsubargs, Nqsubs=18, package="systemPipeR"))
```
#### <span id="page-7-0"></span>5.7.2 Alignment with BWA-MEM (e.g. for VAR-Seq)

The following example runs BWA-MEM as a single process without submitting it to a cluster.

> args <- systemArgs(sysma="bwa.param", mytargets="targets.txt")

> moduleload(modules(args)) # Skip if module system is not available

> system("bwa index -a bwtsw ./data/tair10.fasta") # Indexes reference genome

```
> bampaths <- runCommandline(args=args)
```
#### <span id="page-7-1"></span>5.7.3 Alignment with Rsubread (e.g. for RNA-Seq)

The following example shows how one can use within the systemPipeR environment the R-based aligner Rsubread or other R-based functions that read from input files and write to output files.

```
> library(Rsubread)
```
> args <- systemArgs(sysma="rsubread.param", mytargets="targets.txt")

> buildindex(basename=reference(args), reference=reference(args)) # Build indexed reference genome

> align(index=reference(args), readfile1=infile1(args), input\_format="FASTQ",

+ output\_file=outfile1(args), output\_format="SAM", nthreads=8, indels=1, TH1=2)

> for(i in seq(along=outfile1(args))) asBam(file=outfile1(args)[i], destination=gsub(".sam", "", outfile1(

#### <span id="page-7-2"></span>5.8 Read counting for mRNA profiling experiments

Create txdb (needs to be done only once)

```
> library(GenomicFeatures)
```

```
> txdb <- makeTranscriptDbFromGFF(file="data/tair10.gff", format="gff", dataSource="TAIR", species="A. tha.
```

```
> saveDb(txdb, file="./data/tair10.sqlite")
```
Read counting with summarizeOverlaps in parallel mode with multiple cores

```
> library(BiocParallel)
```

```
> txdb <- loadDb("./data/tair10.sqlite")
```

```
> eByg <- exonsBy(txdb, by="gene")
```

```
> bfl <- BamFileList(outpaths(args), yieldSize=50000, index=character())
```

```
> multicoreParam <- MulticoreParam(workers=4); register(multicoreParam); registered()
```

```
> counteByg <- bplapply(bfl, function(x) summarizeOverlaps(eByg, x, mode="Union", ignore.strand=TRUE, inte.
```

```
> countDFeByg <- sapply(seq(along=counteByg), function(x) assays(counteByg[[x]])$counts)
```

```
> rownames(countDFeByg) <- names(rowData(counteByg[[1]])); colnames(countDFeByg) <- names(bfl)
```

```
> rpkmDFeByg <- apply(countDFeByg, 2, function(x) returnRPKM(counts=x, ranges=eByg))
```
> write.table(countDFeByg, "results/countDFeByg.xls", col.names=NA, quote=FALSE, sep="\t")

> write.table(rpkmDFeByg, "results/rpkmDFeByg.xls", col.names=NA, quote=FALSE, sep="\t")

#### <span id="page-7-3"></span>5.9 Read counting for miRNA profiling experiments

Download miRNA genes from miRBase

```
> system("wget ftp://mirbase.org/pub/mirbase/19/genomes/My_species.gff3 -P ./data/")
```

```
> gff <- import.gff("./data/My_species.gff3", asRangedData=FALSE)
```

```
> gff <- split(gff, elementMetadata(gff)$ID)
```

```
> bams <- names(bampaths); names(bams) <- targets$SampleName
```
> bfl <- BamFileList(bams, yieldSize=50000, index=character()) > countDFmiR <- summarizeOverlaps(gff, bfl, mode="Union", ignore.strand=FALSE, inter.feature=FALSE) # Note > rpkmDFmiR <- apply(countDFmiR, 2, function(x) returnRPKM(counts=x, gffsub=gff)) > write.table(assays(countDFmiR)\$counts, "results/countDFmiR.xls", col.names=NA, quote=FALSE, sep="\t") > write.table(rpkmDFmiR, "results/rpkmDFmiR.xls", col.names=NA, quote=FALSE, sep="\t")

### <span id="page-8-0"></span>5.10 Correlation analysis of samples

The following computes the sample-wise Spearman correlation coefficients from the RPKM normalized expression values. After transformation to a distance matrix, hierarchical clustering is performed with the hclust function and the result is plotted as a dendrogram (sample\_tree.pdf).

```
> library(ape)
```

```
> rpkmDFeBygpath <- system.file("extdata", "rpkmDFeByg.xls", package="systemPipeR")
```
- > rpkmDFeByg <- read.table(rpkmDFeBygpath, check.names=FALSE)
- > rpkmDFeByg <- rpkmDFeByg[rowMeans(rpkmDFeByg) > 50,]
- > d <- cor(rpkmDFeByg, method="spearman")
- > hc <- hclust(as.dist(1-d))

```
> plot.phylo(as.phylo(hc), type="p", edge.col="blue", edge.width=2, show.node.label=TRUE, no.margin=TRUE)
```
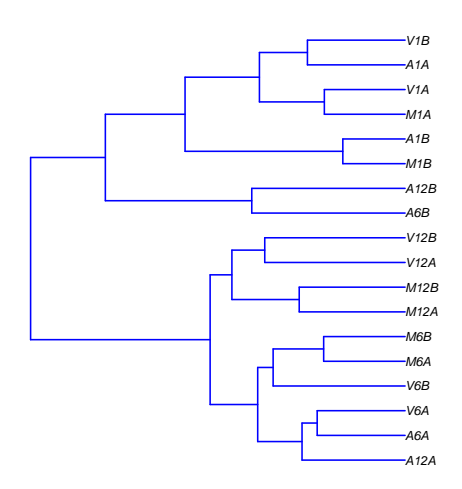

Figure 2: Correlation dendrogram of samples.

#### <span id="page-8-1"></span>5.11 DEG analysis with edgeR

The following run\_edgeR function is a convenience wrapper for identifying differentially expressed genes (DEGs) in batch mode with edgeR's GML method [\(Robinson et al.,](#page-15-10) [2010\)](#page-15-10) for any number of pairwise sample comparisons specified under the cmp argument. Users are strongly encouraged to consult the  $edgeR$  [vignette](http://www.bioconductor.org/packages/devel/bioc/vignettes/edgeR/inst/doc/edgeRUsersGuide.pdf) for more detailed information on this topic and how to properly run edgeR on data sets with more complex experimental designs.

```
> targets <- read.delim(targetspath, comment="#")
> cmp <- readComp(file=targetspath, format="matrix", delim="-")
> cmp[[1]]
      [0,1] [0,2][1,] "M1" "A1"
 [2,] "M1" "V1"
 [3,] "A1" "V1"
 [4,] "M6" "A6"
```

```
[5,] "M6" "V6"
 [6,] "A6" "V6"
 [7,] "M12" "A12"
 [8,] "M12" "V12"
 [9,] "A12" "V12"
> countDFeBygpath <- system.file("extdata", "countDFeByg.xls", package="systemPipeR")
> countDFeByg <- read.delim(countDFeBygpath, row.names=1)
> edgeDF <- run_edgeR(countDF=countDFeByg, targets=targets, cmp=cmp[[1]], independent=FALSE, mdsplot="")
```
 $Disp = 0.20653$ ,  $BCV = 0.4545$ 

Filter and plot DEG results for up and down regulated genes. Because of the small size of the toy data set used by this vignette, the FDR value has been set to a relatively high threshold (here 10%). More commonly used FDR cutoffs are 1% or 5%.

```
A1−V1
 A12−V12
   A6−V6
   M1−A1
   M1−V1
 M12−A12
 M12−V12
  M6−A6
  M6−V6
          0 1 2 3 4
                         Counts
Comparisons
                                                  Type
                                                     Down
                                                     Up
            DEG Counts (Fold: 2 & FDR: 10%)
```

```
> DEG_list <- filterDEGs(degDF=edgeDF, filter=c(Fold=2, FDR=10))
```
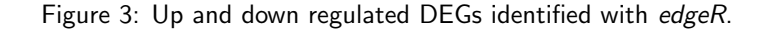

```
> names(DEG_list)
[1] "UporDown" "Up" "Down" "Summary"
> DEG_list$Summary[1:4,]
```
Comparisons Counts\_Up\_or\_Down Counts\_Up Counts\_Down M1-A1 M1-A1 0 0 0 M1-V1 1 1 0 A1-V1 A1-V1 1 1 0 M6-A6 M6-A6 0 0 0

# <span id="page-10-0"></span>5.12 DEG analysis with DESeq2

The following run\_DESeq2 function is a convenience wrapper for identifying DEGs in batch mode with DESeq2 [\(Love](#page-15-11) [et al.,](#page-15-11) [2014\)](#page-15-11) for any number of pairwise sample comparisons specified under the cmp argument. Users are strongly encouraged to consult the [DESeq2](http://www.bioconductor.org/packages/devel/bioc/vignettes/DESeq2/inst/doc/DESeq2.pdf) vignette for more detailed information on this topic and how to properly run DESeq2 on data sets with more complex experimental designs.

> degseqDF <- run\_DESeq2(countDF=countDFeByg, targets=targets, cmp=cmp[[1]], independent=FALSE)

Filter and plot DEG results for up and down regulated genes.

> DEG\_list2 <- filterDEGs(degDF=degseqDF, filter=c(Fold=2, FDR=10))

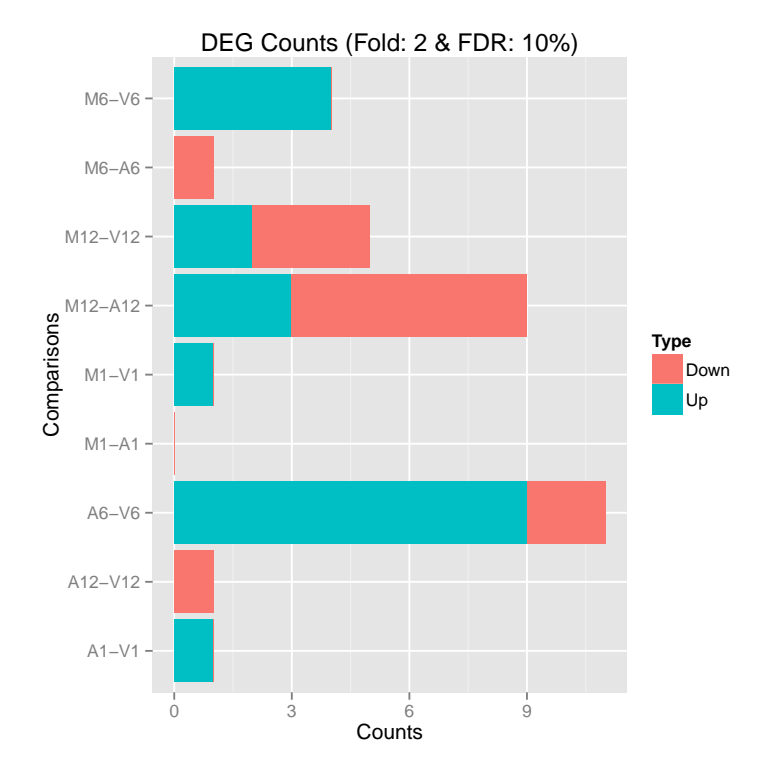

Figure 4: Up and down regulated DEGs identified with DESeq2.

## <span id="page-10-1"></span>5.13 Venn Diagrams

The function overLapper can compute Venn intersects for large numbers of sample sets (up to 20 or more) and vennPlot can plot 2-5 way Venn diagrams. A useful feature is the possiblity to combine the counts from several Venn comparisons with the same number of sample sets in a single Venn diagram (here for 4 up and down DEG sets).

```
> vennsetup <- overLapper(DEG_list$Up[6:9], type="vennsets")
```
- > vennsetdown <- overLapper(DEG\_list\$Down[6:9], type="vennsets")
- > vennPlot(list(vennsetup, vennsetdown), mymain="", mysub="", colmode=2, ccol=c("blue", "red"))

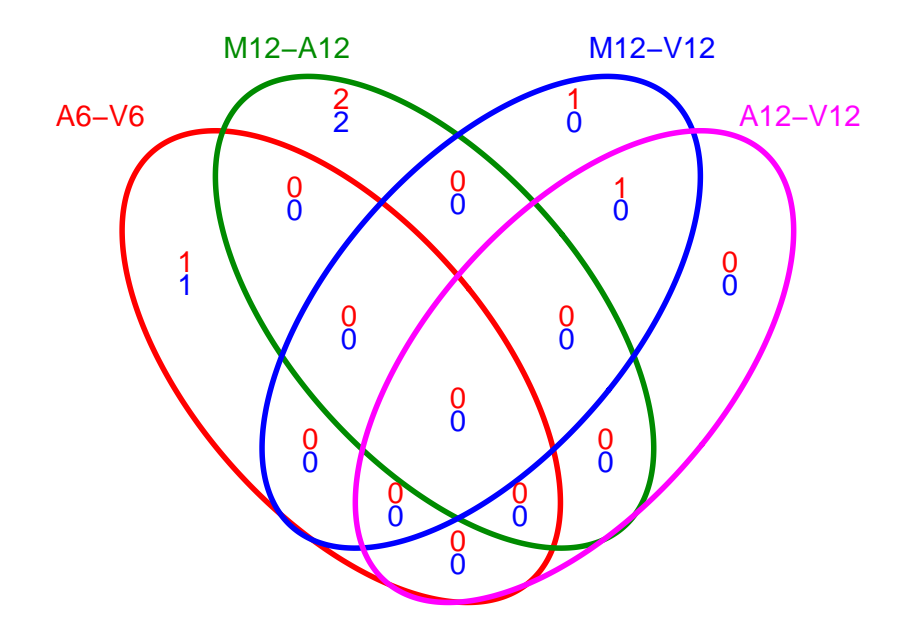

Figure 5: Venn Diagram for 4 Up and Down DEG Sets.

### <span id="page-11-0"></span>5.14 GO term enrichment analysis of DEGs

#### <span id="page-11-1"></span>5.14.1 Obtain gene-to-GO mappings

The following shows how to obtain gene-to-GO mappings from *biomaRt* (here for A. thaliana) and how to organize them for the downstream GO term enrichment analysis. Alternatively, the gene-to-GO mappings can be obtained for many organisms from Bioconductor's \*.db genome annotation packages or GO annotation files provided by various genome databases. For each annotation this relatively slow preprocessing step needs to be performed only once. Subsequently, the preprocessed data can be loaded with the load function as shown in the next subsection.

```
> library("biomaRt")
> listMarts() # To choose BioMart database
> m <- useMart("ENSEMBL_MART_PLANT"); listDatasets(m)
> m <- useMart("ENSEMBL_MART_PLANT", dataset="athaliana_eg_gene")
> listAttributes(m) # Choose data types you want to download
> go <- getBM(attributes=c("go_accession", "tair_locus", "go_namespace_1003"), mart=m)
> go \leftarrow go[go[,3]!="",]; go[,3] \leftarrow as.character(go[,3])
```
> dir.create("./data/GO")

```
> write.table(go, "data/GO/GOannotationsBiomart_mod.txt", quote=FALSE, row.names=FALSE, col.names=FALSE, s
> catdb <- makeCATdb(myfile="data/GO/GOannotationsBiomart_mod.txt", lib=NULL, org="", colno=c(1,2,3), idcon
```

```
> save(catdb, file="data/GO/catdb.RData")
```
#### <span id="page-12-0"></span>5.14.2 Batch GO term enrichment analysis

Apply the enrichment analysis to the DEG sets obtained in the above differential expression analysis. Note, in the following example the FDR filter is set here to an unreasonably high value, simply because of the small size of the toy data set used in this vignette. Batch enrichment analysis of many gene sets is performed with the GOCluster\_Report function. When method="all", it returns all GO terms passing the p-value cutoff specified under the cutoff arguments. When method="slim", it returns only the GO terms specified under the myslimv argument. The given example shows how one can obtain such a GO slim vector from BioMart for a specific organism.

```
> load("data/GO/catdb.RData")
> DEG_list <- filterDEGs(degDF=edgeDF, filter=c(Fold=2, FDR=50), plot=FALSE)
> up_down <- DEG_list$UporDown; names(up_down) <- paste(names(up_down), "_up_down", sep="")
> up <- DEG_list$Up; names(up) <- paste(names(up), "_up", sep="")
> down <- DEG_list$Down; names(down) <- paste(names(down), "_down", sep="")
> DEGlist <- c(up_down, up, down)
> DEGlist <- DEGlist[sapply(DEGlist, length) > 0]
> BatchResult <- GOCluster_Report(catdb=catdb, setlist=DEGlist, method="all", id_type="gene", CLSZ=2, cuto
> library("biomaRt"); m <- useMart("ENSEMBL_MART_PLANT", dataset="athaliana_eg_gene")
> goslimvec <- as.character(getBM(attributes=c("goslim_goa_accession"), mart=m)[,1])
> BatchResultslim <- GOCluster_Report(catdb=catdb, setlist=DEGlist, method="slim", id_type="gene", myslimv
```
#### <span id="page-12-1"></span>5.14.3 Plot batch GO term results

The data.frame generated by GOCluster\_Report can be plotted with the goBarplot function. Because of the variable size of the sample sets, it may not always be desirable to show the results from different DEG sets in the same bar plot. Plotting single sample sets is achieved by subsetting the input data frame as shown in the first line of the following example.

```
> gos <- BatchResultslim[grep("M6-V6_up_down", BatchResultslim$CLID), ]
```

```
> gos <- BatchResultslim
```

```
> pdf("GOslimbarplotMF.pdf", height=8, width=10); goBarplot(gos, gocat="MF"); dev.off()
```

```
> goBarplot(gos, gocat="BP")
```
> goBarplot(gos, gocat="CC")

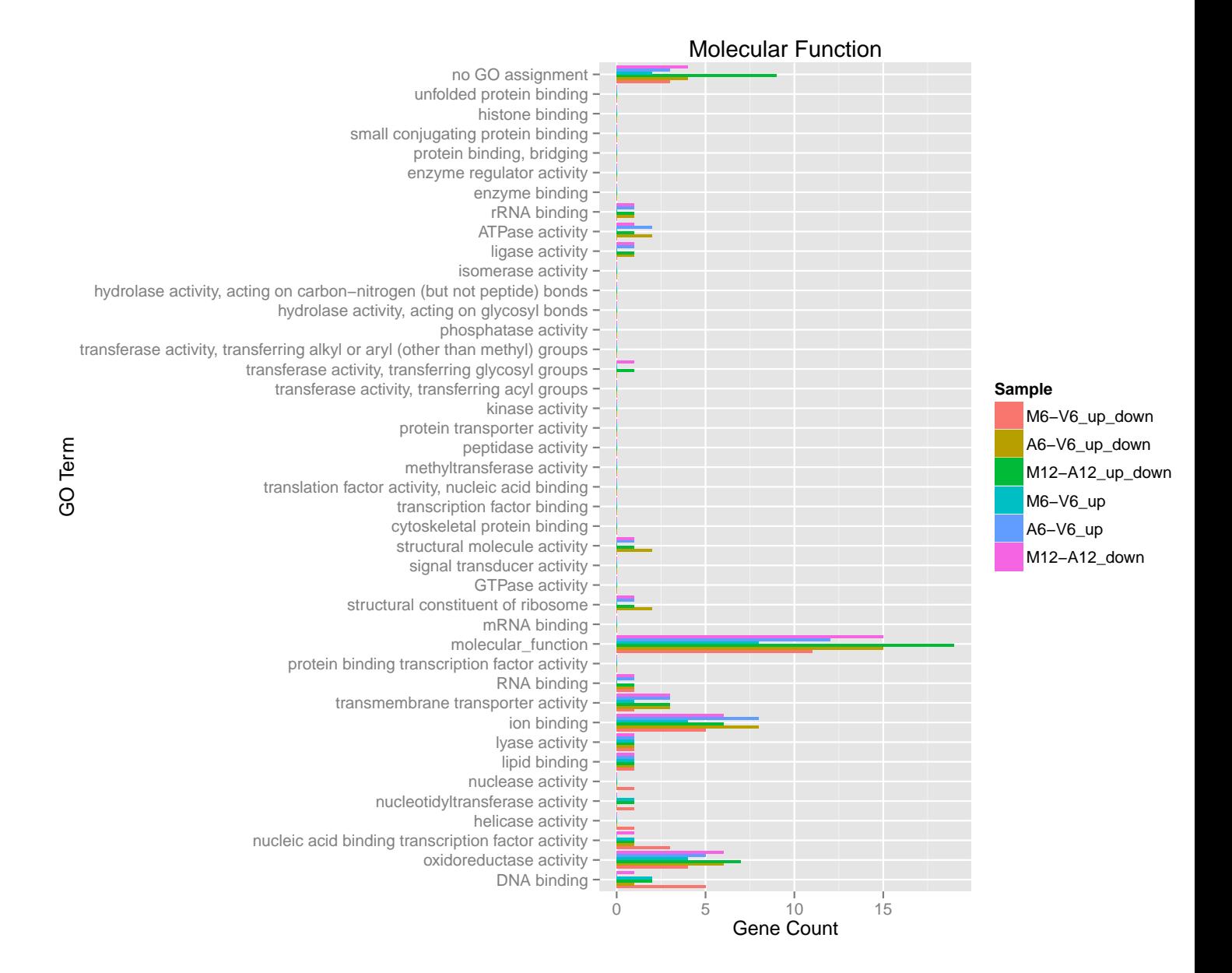

Figure 6: GO Slim Barplot for MF Ontology.

### <span id="page-13-0"></span>5.15 Clustering and heat maps

The following example performs hierarchical clustering on the RPKM normalized expression matrix subsetted by the DEGs identified in the above differential expression analysis. It uses a Pearson correlation-based distance measure and complete linkage for cluster joining.

```
> library(pheatmap)
```

```
> geneids <- unique(as.character(unlist(DEG_list[[1]])))
```

```
> y <- rpkmDFeByg[geneids, ]
```

```
> pdf("heatmap1.pdf")
```

```
> pheatmap(y, scale="row", clustering_distance_rows="correlation", clustering_distance_cols="correlation")
> dev. of f()
```
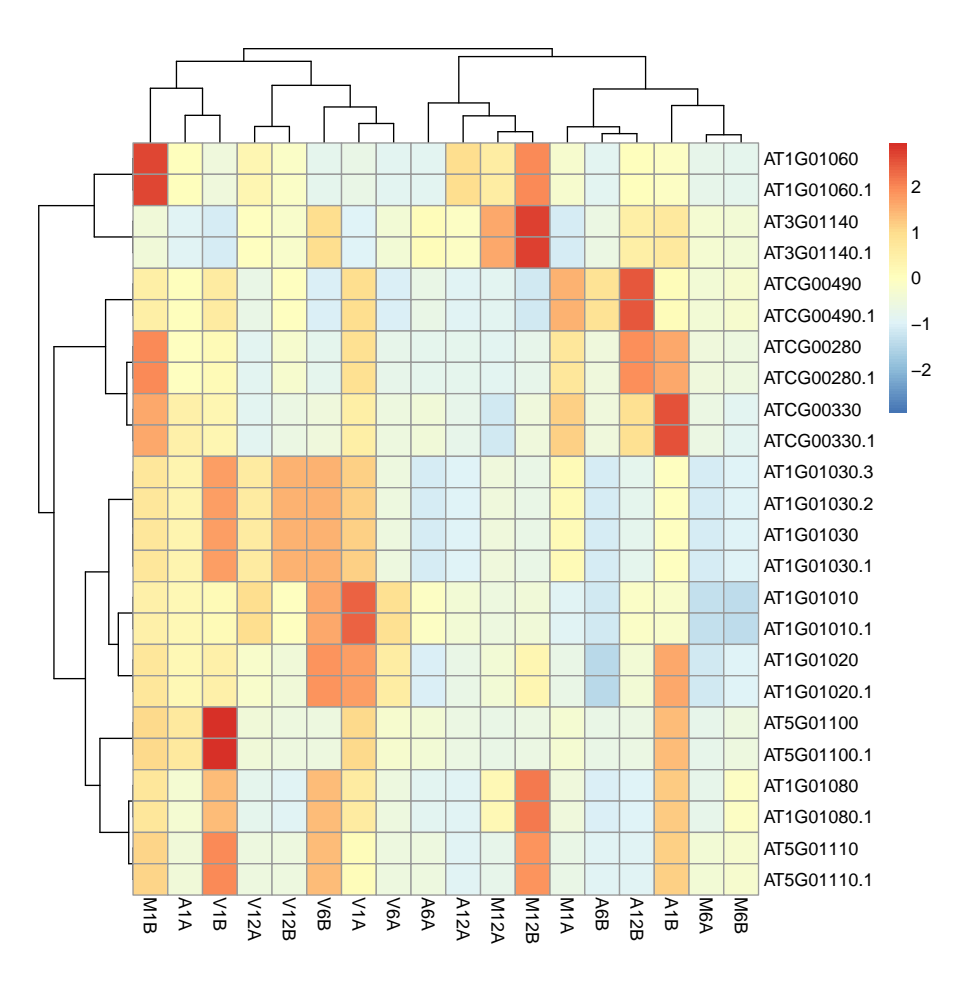

Figure 7: Heat map with hierarchical clustering dendrograms of DEGs.

# <span id="page-14-0"></span>6 Version Information

> toLatex(sessionInfo())

- R version 3.1.3 (2015-03-09), x86\_64-unknown-linux-gnu
- Locale: LC\_CTYPE=en\_US.UTF-8, LC\_NUMERIC=C, LC\_TIME=en\_US.UTF-8, LC\_COLLATE=C, LC\_MONETARY=en\_US.UTF-8, LC\_MESSAGES=en\_US.UTF-8, LC\_PAPER=en\_US.UTF-8, LC\_NAME=C, LC\_ADDRESS=C, LC\_TELEPHONE=C, LC\_MEASUREMENT=en\_US.UTF-8, LC\_IDENTIFICATION=C
- Base packages: base, datasets, grDevices, graphics, methods, parallel, stats, stats4, utils
- Other packages: AnnotationDbi 1.28.2, Biobase 2.26.0, BiocGenerics 0.12.1, BiocParallel 1.0.3, Biostrings 2.34.1, DBI 0.3.1, GenomeInfoDb 1.2.4, GenomicAlignments 1.2.2, GenomicRanges 1.18.4, IRanges 2.0.1, RSQLite 1.0.0, Rsamtools 1.18.3, S4Vectors 0.4.0, ShortRead 1.24.0, XVector 0.6.0, ape 3.2, systemPipeR 1.0.12
- Loaded via a namespace (and not attached): AnnotationForge 1.8.2, BBmisc 1.9, BatchJobs 1.6, BiocStyle 1.4.1, Category 2.32.0, DESeq2 1.6.3, Formula 1.2-0, GO.db 3.0.0, GOstats 2.32.0, GSEABase 1.28.0, Hmisc 3.15-0, MASS 7.3-40, Matrix 1.1-5, RBGL 1.42.0, RColorBrewer 1.1-2, Rcpp 0.11.5, RcppArmadillo 0.4.650.1.1, XML 3.98-1.1, acepack 1.3-3.3, annotate 1.44.0, base64enc 0.1-2, bitops 1.0-6, brew 1.0-6, checkmate 1.5.2, cluster 2.0.1, codetools 0.2-11, colorspace 1.2-6, digest 0.6.8, edgeR 3.8.6, fail 1.2, foreach 1.4.2, foreign 0.8-63, genefilter 1.48.1, geneplotter 1.44.0, ggplot2 1.0.1, graph 1.44.1, grid 3.1.3, gtable 0.1.2, hwriter 1.3.2, iterators 1.0.7, labeling 0.3, lattice 0.20-30, latticeExtra 0.6-26, limma 3.22.7, locfit 1.5-9.1, munsell 0.4.2, nlme 3.1-120, nnet 7.3-9, pheatmap 1.0.2, plyr 1.8.1, proto 0.3-10, reshape2 1.4.1, rjson 0.2.15, rpart 4.1-9, scales 0.2.4, sendmailR 1.2-1, splines 3.1.3, stringr 0.6.2, survival 2.38-1, tools 3.1.3, xtable 1.7-4, zlibbioc 1.12.0

# <span id="page-15-7"></span>7 Funding

This software was developed with funding from the Agriculture and Food Research Institute of the National Institute of Food and Agriculture of the USDA [\(2011-68004-30154\)](http://www.reeis.usda.gov/web/crisprojectpages/0224573-reducing-losses-to-potato-and-tomato-late-blight-by-monitoring-pathogen-populations-improved-resistant-plants-education-and-extension.html), the National Science Foundation [\(MCB-1021969\)](http://www.nsf.gov/awardsearch/showAward?AWD_ID=1021969) and the National Institutes of Health/National Institute of Allergy and Infectious Diseases (5R01 AI036959).

# <span id="page-15-8"></span>8 References

- <span id="page-15-0"></span>Thomas Girke. systemPipeR: NGS workflow and report generation environment, 28 June 2014. URL [https://github.](https://github.com/tgirke/systemPipeR) [com/tgirke/systemPipeR](https://github.com/tgirke/systemPipeR).
- <span id="page-15-9"></span>Brian E Howard, Qiwen Hu, Ahmet Can Babaoglu, Manan Chandra, Monica Borghi, Xiaoping Tan, Luyan He, Heike Winter-Sederoff, Walter Gassmann, Paola Veronese, and Steffen Heber. High-throughput RNA sequencing of pseudomonas-infected arabidopsis reveals hidden transcriptome complexity and novel splice variants. PLoS One, 8 (10):e74183, 1 October 2013. ISSN 1932-6203. doi: 10.1371/journal.pone.0074183. URL [http://dx.doi.org/10.](http://dx.doi.org/10.1371/journal.pone.0074183) [1371/journal.pone.0074183](http://dx.doi.org/10.1371/journal.pone.0074183).
- <span id="page-15-3"></span>Daehwan Kim, Geo Pertea, Cole Trapnell, Harold Pimentel, Ryan Kelley, and Steven L Salzberg. TopHat2: accurate alignment of transcriptomes in the presence of insertions, deletions and gene fusions. Genome Biol., 14(4):R36, 25 April 2013. ISSN 1465-6906. doi: 10.1186/gb-2013-14-4-r36. URL <http://dx.doi.org/10.1186/gb-2013-14-4-r36>.
- <span id="page-15-4"></span>Ben Langmead and Steven L Salzberg. Fast gapped-read alignment with bowtie 2. Nat. Methods, 9(4):357–359, April 2012. ISSN 1548-7091. doi: 10.1038/nmeth.1923. URL <http://dx.doi.org/10.1038/nmeth.1923>.
- <span id="page-15-6"></span>Michael Lawrence, Wolfgang Huber, Hervé Pagès, Patrick Aboyoun, Marc Carlson, Robert Gentleman, Martin T Morgan, and Vincent J Carey. Software for computing and annotating genomic ranges. PLoS Comput. Biol., 9(8):e1003118, 8 August 2013. ISSN 1553-734X. doi: 10.1371/journal.pcbi.1003118. URL [http://dx.doi.org/10.1371/journal.](http://dx.doi.org/10.1371/journal.pcbi.1003118) [pcbi.1003118](http://dx.doi.org/10.1371/journal.pcbi.1003118).
- <span id="page-15-2"></span>H Li and R Durbin. Fast and accurate short read alignment with Burrows-Wheeler transform. Bioinformatics, 25(14): 1754–1760, July 2009. ISSN 1367-4803. doi: 10.1093/bioinformatics/btp324. URL [http://dx.doi.org/10.1093/](http://dx.doi.org/10.1093/bioinformatics/btp324) [bioinformatics/btp324](http://dx.doi.org/10.1093/bioinformatics/btp324).
- <span id="page-15-1"></span>Heng Li. Aligning sequence reads, clone sequences and assembly contigs with BWA-MEM. 03 2013. URL [http:](http://arxiv.org/abs/1303.3997) [//arxiv.org/abs/1303.3997](http://arxiv.org/abs/1303.3997).
- <span id="page-15-5"></span>Yang Liao, Gordon K Smyth, and Wei Shi. The subread aligner: fast, accurate and scalable read mapping by seedand-vote. Nucleic Acids Res., 41(10):e108, 4 April 2013. ISSN 0305-1048. doi: 10.1093/nar/gkt214. URL [http:](http://dx.doi.org/10.1093/nar/gkt214) [//dx.doi.org/10.1093/nar/gkt214](http://dx.doi.org/10.1093/nar/gkt214).
- <span id="page-15-11"></span>Michael Love, Wolfgang Huber, and Simon Anders. Moderated estimation of fold change and dispersion for RNA-seq data with DESeq2. Genome Biol., 15(12):550, 2014. ISSN 1465-6906. doi: 10.1186/s13059-014-0550-8. URL <http://genomebiology.com/2014/15/12/550>.
- <span id="page-15-10"></span>M D Robinson, D J McCarthy, and G K Smyth. edger: a bioconductor package for differential expression analysis of digital gene expression data. Bioinformatics, 26(1):139–140, January 2010. ISSN 1367-4803. doi: 10.1093/bioinformatics/ btp616. URL <http://dx.doi.org/10.1093/bioinformatics/btp616>.